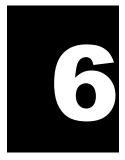

# GUID Global Unique Identifier

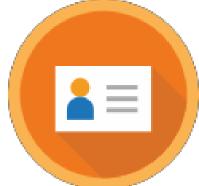

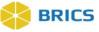

# **CHAPTER 6 – GLOBAL UNIQUE IDENTIFIER**

he **Global Unique Identifier, GUID,** enables data to be associated with a research participant without exposing or transferring the research participant's personally identifiable information (PII). It is randomly generated, alphanumeric code that is not generated directly from PII. This capability provides two primary benefits. First, it allows data about a research participant to be accumulated across projects over time, regardless of where and when that data were collected. Secondly, it enables a

researcher to define a study population while supporting a research hypothesis, even if the data were not collected by the researcher. This second benefit is further enabled through the use of the Multi-Tenant GUID server (Centralized GUID Solution), which facilitates the sharing of GUIDs across diseases and/or institutes in a secure manner.

The GUID Client software is a JavaScript application that runs directly in your web-browser. The GUID Client is supported on all browsers (Google Chrome, Firefox, Microsoft Edge, Safari, and Internet Explorer v10 and higher).

## 6.1 GUID PROCESS

Researchers collect PII (sometimes referred to as Private Health Information or PHI) from their participants and store that data in a local database that is not made available outside the research institution. Typically, that data is only available to a limited number of individuals. It is the availability of this at the investigator's site that is used to generate GUIDs. This is made possible by issuing special software that runs at the research site on an investigator's computer or allowing users to access it through an application. This software performs a one-way encryption, often called a one-way hash, which is sent to the GUID Client to determine if the research subject hash codes have been seen by the system before. The encrypted hash codes do not have information to recreate the PII. However, they do have enough information to determine if a research participant and associated GUID already exists in the system.

### **6.2 System Functions**

The following are the service functions that compose the GUID Module:

- Create GUID This function generates a valid GUID, provided the minimum required PII information is available. This module uses a hash function to generate a unique GUID for each participant. (Refer to the valid versus Pseudo-GUID section for more information).
- Convert Pseudo GUID to GUID Allows users to convert Pseudo-GUIDs to valid GUIDs. Users need to provide the minimum required PII fields and the Pseudo-GUIDs.
- Create Multiple GUIDs (With Close Match Checking and Without Close Match Checking) This function generates multiple participant GUIDs from a single call to the server. The batch functionality will process 50 participants at a time with a 5 minute delay between each 50 participants processed. The functionality operates using a .csv file that includes PII information (Refer to Table 1. PII Fields) and creates as an output with the list of GUID(s).

# 

\*

- Generate Pseudo GUID Generates a Pseudo-GUID with a different format from a valid GUID. A Pseudo-GUID is a unique ID that is not based on PII. PII is not required to obtain a Pseudo-GUID. This function should only be used if a user is unable to get a valid GUID using the Create GUID function due to insufficient PII for a participant. (Refer to the valid GUID versus Pseudo-GUID section for more information on Pseudo-GUIDs.)
- Search if GUID (or Pseudo GUID) exists in the system- Allows users to check if a GUID (or Pseudo GUID) exists in the database. Users must provide a valid GUID or a Pseudo-GUID to use this function. If the submitted GUID exists in the database, the result will state "The GUID already exists". If the GUID does not exist in the database, the result will state "The GUID does not exist."

#### Things to Note:

#### ICON KEY

🛄 Notes

ImportantInformation

A one-way hash is a reproducible method of turning any data into a (relatively) small number that may serve as a digital "fingerprint" of the data. The algorithm "chops and mixes" (i.e., substitutes or transposes) the data to create such fingerprints. The hash represents the "fingerprint". However, it cannot be used to recreate the original.

# 6.3 PII FIELDS USED TO GENERATE A GUID

The PII fields that are used to generate a GUID are listed below in Table 1. The PII fields are pieces of data that will not change over the lifetime of the participant and are uniquely specific to the participant. Each PII field has an associated probability of a match in the general population. By combining full legal name, date of birth, and municipality of birth, the probability that two individuals share the same information and thus the same hash codes (i.e. a false positive) becomes negligible and is the minimum required information to generate a valid GUID. Additional data that is provided beyond the required minimum further decreases the probability of a false positive.

Additionally, in order to generate a GUID, the following PII is required:

- ◆ Complete legal given (first) name of the subject at birth
- ✤ If the subject has a middle name
- Complete legal family (last) name of subject at birth
- ✤ Day of birth
- Month of birth
- ✤ Year of birth
- \* Name of city/municipality in which subject was born
- Country of birth

# ICON KEY

#### Things to Note:

When inputting participant information, it is recommended that the information is derived from a government issued document/resource, such as a birth certificate or driver's license.

#### Notes

✤ Important

Information

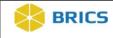

#### 6.3.1 PII Fields Table

| PII Field name                                               | GUID Client Abbreviations | PII Required for Valid GUID |
|--------------------------------------------------------------|---------------------------|-----------------------------|
| Complete legal given name of subject at birth                | FIRST_NAME                | Yes                         |
| Indicator if subject has a Middle<br>Name at Birth           | SUBJECT_HAS_MIDDLE_NAME   | Yes                         |
| Complete additional legal name or names at birth             | MIDDLE_NAME               | Yes                         |
| Complete legal family<br>name/surname of subject at<br>birth | LAST_NAME                 | Yes                         |
| Day of Birth                                                 | DOB                       | Yes                         |
| Month of Birth                                               | MOB                       | Yes                         |
| Year of Birth                                                | YOB                       | Yes                         |
| City or Municipality of Birth                                | CITY_OF_BIRTH             | Yes                         |
| Country of Birth                                             | COUNTRY_OF_BIRTH          | Yes                         |
| Physical sex of subject at birth<br>[M/F]                    | SEX                       | No                          |

| PII Field name                                                                                     | GUID Client Abbreviations           | PII Required for Valid GUID |
|----------------------------------------------------------------------------------------------------|-------------------------------------|-----------------------------|
| Government Issued or National<br>ID (For the United States, this<br>is the Social Security Number) | GIID                                | No                          |
| Country Issuing Government-<br>Issued or National ID                                               | GIIDCOUNTRY                         | No                          |
| Organization/Cohort<br>Association                                                                 | ORGANIZATION_COHORT_ASS<br>OCIATION | No                          |

**NOTE:** The "Organization/Cohort Association" field is specific to the Parkinson's Disease Biomarkers Program (PDBP) instance of BRICS. Values for this field will only be available for PBDP.

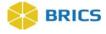

#### **6.3.2 Special Instructions**

Listed below are some special instructions that must be followed in order to ensure a valid GUID is created:

- 1. The "Last Name" field must contain the family name given at birth, prior to legal name change, or marriage. If there is any doubt as to the original legal name at birth, refer to the information on the birth certificate. Name suffixes such as "Jr.", "Sr.", "III", etc. should be ignored.
- 2. If the participant's "First Name" is a compound name, such as Anne Marie, or Jose- Luis, it may be unclear whether the second part of the compound is a first name or a middle name. In such cases, use the first name as you would report it on other records, such as school transcripts, or credit card billing statements. If in doubt, refer to the birth certificate.
- **3.** If the participant does not have a "Middle Name" (known not to have a middle name at birth), leave this field blank and respond "No" when asked if the individual has a middle name. The GUID Software has a selection to accommodate this possibility. If in doubt, refer to the birth certificate.
- 4. If the "City or Municipality of Birth" has undergone a name change during a participant's lifetime, use the name of the city at the time of the participant's birth. Examples of this are Peking / Beijing, or Bombay / Mumbai. Again, if there is any doubt, refer to the birth certificate.

It is recommended that the participant's birth certificate and any copies of the participant's birth certificate be returned to the participant and not retained by the site.

#### 6.3.3 Valid Versus Pseudo-GUID

A Valid GUID is a GUID that has been successfully issued using PII and is always a random ID. For retrospective data, it is understood that the minimum amount of PII may not be available or sufficient to generate a Valid GUID. For this reason, the tool provides the capability to issue a Pseudo-GUID. A Pseudo- GUID contains no PII and can be generated using the Generate Pseudo GUID function. Like a GUID, a Pseudo-GUID will always be unique. Pseudo-GUIDs are not compared to other participants (including Valid GUIDs). The advantage of using a Pseudo-GUID as an ID within a study is that it can later be updated to get a new Valid GUID while maintaining a mapping in the system for the Pseudo-GUID to the Valid GUID.

#### **6.3.4 GUID Composition**

A GUID must start with a prefix. The prefix is typically an abbreviation of a disease category. Examples of prefixes are TBI for Traumatic Brain Injury, PD for Parkinson's disease, and GRDR for Global Rare Diseases (Patient) Registry and Data Repository. An example of a Valid GUID is: **TBIAC412JJK** 

Users participating in the Multi-Tenant GUID server will generate a universal GUID with an NIH prefix consisting of ten (10) alphanumeric characters. An example of a Multi-Tenant GUID is: **NIH07HB8I7JK7** 

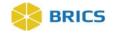

#### 6.3.5 Pseudo-GUID Composition

The format of the Pseudo-GUID is identical to that of a Valid GUID with the exception that after the prefix, \_INV is added.

An example of a Pseudo-GUID is: **TBI\_INVZG542YHV**An example of a Pseudo-GUID generated in the Multi-Tenant GUID server is: **NIH\_INV78H8G0TJ8N** 

# 6.4 USING THE GUID TOOL

The GUID Client software is a web-based, JavaScript application and is accessible directly through your internet browser.

To access the GUID module: Perform the following actions:

1. Log in and navigate to the **Workspace screen** where all modules you have access to are displayed.

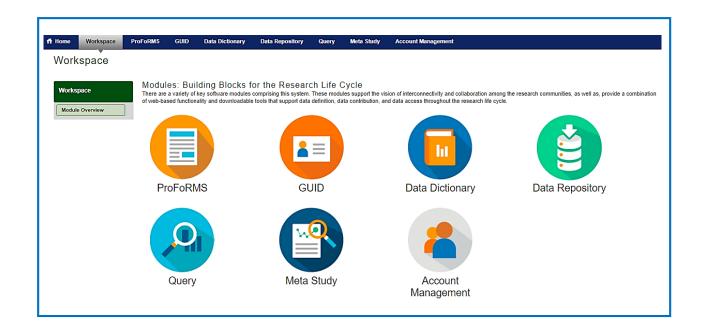

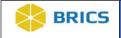

Г

2. Click the **GUID** module to enter the GUID Tool.

| ff Home Workspace            | ProFoRMS G      | UID Data Dictionary | Data Repository         | Query        | Meta Study        | Account Management                                                                                |                                                                       |
|------------------------------|-----------------|---------------------|-------------------------|--------------|-------------------|---------------------------------------------------------------------------------------------------|-----------------------------------------------------------------------|
| Workspace                    |                 |                     |                         |              |                   |                                                                                                   |                                                                       |
| Workspace<br>Module Overview | There are a var |                     | comprising this system. | These module | s support the vis | ion of interconnectivity and collaboration amon<br>d data access throughout the research life cyc | ng the research communities, as well as, provide a combination<br>le. |
|                              | ProF            |                     | GL                      |              |                   | Data Dictionary                                                                                   | Data Repository                                                       |
|                              |                 |                     |                         |              |                   | 8                                                                                                 |                                                                       |
|                              | Qu              | uery                | Meta                    | Study        |                   | Account<br>Management                                                                             |                                                                       |

**3.** The **GUID** Overview page opens where you can learn more about the fields required to create a GUID, create GUIDs, View your GUIDs etc.

| ft Home Workspace P      | ProFoRMS GUID Data Dictionary Data Repository Query Meta Study Account Management                                                                                                    |
|--------------------------|----------------------------------------------------------------------------------------------------|
| GUID (Global Ur          | nique Identifier)                                                                                                    |
| GUID Tool                | GUID Overview<br>The GUID Tool is a customized software application that generates a Global Unique Identifier for each study participant. A GUID is a subject ID that allows researchers to share data specific to a study<br>participant without exposing personally identifiable information (FIII). A GUID is made up of random alpha-numeric characters and is NOT generated from PII/PHI. By using GUIDs in your research data, the<br>system can associate a single research participant's genetic, imaging, clinical assessment data even if the data was collected at different locations or through different studies. |
| Create GUIDs<br>My GUIDs | In order to submit data to the system, the system expects all prospective studies to include a GUID in the data submission. For retrospective studies, the team understands that the participant data needed to generate a GUID may not be available. To account for this, the capability to generate pseudo-GUIDs is provided. However submitting data with pseudo-GUIDs, slios the associated research data from the other data associated with valid GUIDs.                                                                                                    |
|                          | Fields required to generate a GUID<br>In order to generate a GUID, the following PII is required:                                                                                                    |
|                          | Complete legal given (first]name of subject at birth     If the subject has a middle name     Complete legal family (last) name of subject at birth     Day of birth     Month of birth     Year of birth     Name of city/municipality in which subject was born     Country of birth                                                                                                    |

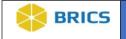

#### 6.4.1 Creating a GUID

To Create a GUID: Perform the following actions:

**1.** Log in and navigate to the **Workspace screen** where all modules you have access to are displayed.

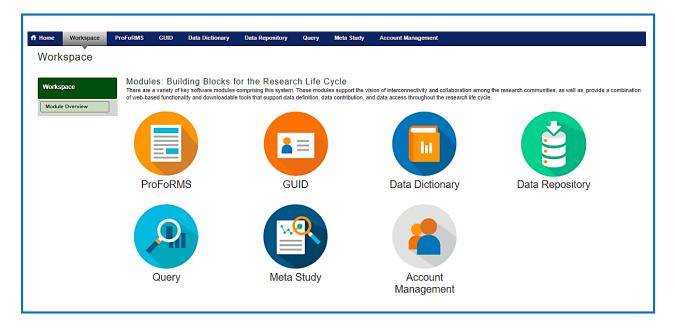

2. Click the **GUID** module to enter the GUID Tool.

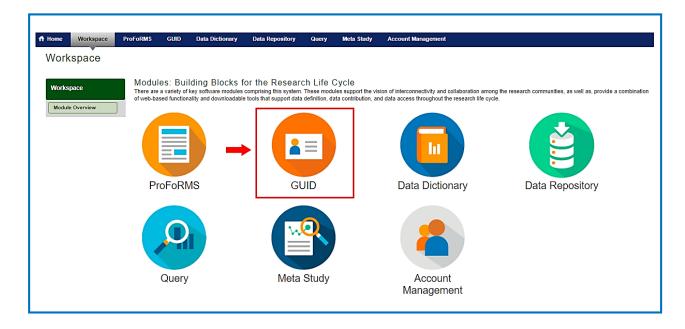

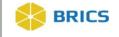

**3.** The **GUID Overview** page opens where you can learn more about the fields required to generate a GUID, access the GUID creation tool, view your GUIDs, reference the GUID module user guide, etc.

| nt Home       | Workspace                                | ProFoRMS                                            | GUID                                                                      | Data Dictionary                                                                       | Data Repository                                       | Query                          | Meta Study                              | Account Management                                                                                                    |
|---------------|------------------------------------------|-----------------------------------------------------|---------------------------------------------------------------------------|---------------------------------------------------------------------------------------|-------------------------------------------------------|--------------------------------|-----------------------------------------|----------------------------------------------------------------------------------------------------|
| GUID          | D (Global<br>Tool<br><sup>Overview</sup> | GUID<br>The GUID<br>participan<br>system ca         | Overvi<br>Tool is a cu<br>t without exp<br>n associate                    | eW<br>ustomized software app<br>posing personally identi<br>e a single research parti | fiable information (PII).<br>cipant's genetic, imagin | A GUID is m<br>g, clinical ass | ade up of random a<br>essment data ever | ch study participant. A GUID is a subject ID that allows researchers to share data specific to a study<br>alpha-numeric characters and is NOT generated from PII/PHI. By using GUIDs in your research data, the<br>if the data was collected at different locations or through different studies. |
| Creat<br>My G | e GUIDs<br>JIDs                          | generate a<br>data asso<br>Fields r                 | a GUID may<br>ciated with v<br>equired t                                  |                                                                                       | count for this, the capa                              |                                |                                         | n the data submission. For retrospective studies, the team understands that the participant data needed to<br>is provided. However submitting data with pseudo-GUIDs, silos the associated research data from the other                                                                           |
|               |                                          | ● liftt<br>● Coi<br>● Da;<br>● Mo<br>● Yez<br>● Na: | ne subject h<br>mplete legal<br>y of birth<br>nth of birth<br>ar of birth | nunicipality in which sub                                                             | ubject at birth                                       |                                |                                         |                                                                                                    |

4. Click the **Create GUIDs** on the left-side tool bar. The Create GUIDs page opens.

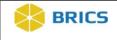

5. The Data Privacy user agreement will appear on the page. Read the agreement and Click **Accept** if you agree. The GUID Client will open and appears directly on the page.

| ff Home                                       | Workspace     | ProFoRMS                                                             | GUID                                                                                                   | Data Dictionary                                                                                                    | Data Repository                                                                                                    | Query                                                                              | Meta Study                                                                                                 | Account Management                                                                                                    |
|-----------------------------------------------|---------------|----------------------------------------------------------------------|----------------------------------------------------------------------------------------------------|----------------------------------------------------------------------------------------------------|----------------------------------------------------------------------------------------------------|------------------------------------------------------------------------------------|----------------------------------------------------------------------------------------------------|----------------------------------------------------------------------------------------------------|
| GUID                                          | (Global I     | Jnique l                                                             | dentifi                                                                                                | er)                                                                                                    |                                                                                                    |                                                                                    |                                                                                                    |                                                                                                    |
| GUID Too<br>GUID Ove<br>Create GU<br>My GUIDs | rview<br>JIDs | tool requires<br>Helpful Do<br>Gettin<br>Need                        | otect the pri<br>a version of<br>DCUMENT<br>g started an<br>to generate                                | Java to be installed or<br>ation<br>d need help? Downloa<br>multiple GUIDs at one                                                                             | i your computer.<br>d the GUID User Guide                                                                                    | e (pdf)                                                                            | -                                                                                                    | elow, the GUID tool will be downloaded and executed automatically from your computer. The GUID                                                                                                    |
|                                               |               | with our pri<br>Collection<br>may be dis<br>Rules gove<br>submission | ncy<br>m is a collab<br>ivacy rules a<br>of this inform<br>closed to re<br>eming subm<br>n is voluntar | orative environment wi<br>wailable through the D<br>nation is authorized un<br>searchers for research<br>ission of this informatio<br>, Data entered into the | ata Access Request ar<br>der 42 U.S.C. 241, 242<br>purposes, and to syste<br>n are based on the dat<br>system will be used s | d supporting<br>, 248, 281(a)<br>em administra<br>a sharing ruk<br>plely for scier | documentation.<br>(b)(1)(P) and 44 U<br>ators for evaluation<br>as defined in the N<br>atific and research | sy of imaging data. Before accessing and using this system, please ensure you familiarize yourself<br>S.C. 3101. The primary use of this information is to facilitate medical research. This information<br>and data normalization.<br>olice of Grant Award (NOGA). If you do not have a grant defining data sharing requirements, data<br>purposes and is designed to further the understanding of the disease. Modification of information<br>update information may be posted on the site as required. |
|                                               | -             | Accept                                                               | Declin                                                                                                 | e                                                                                                    |                                                                                                    |                                                                                    |                                                                                                    |                                                                                                    |

6. The GUID Client will open directly in the browser on the page. Enter the participant's information (Subject's Personal Identifiable Information (PII)) into the appropriate fields. To ensure the information provided is accurate, the system requires duplicate data entry. Re-enter the Subject's Personal Identifiable Information (PII) to confirm the subject's information.

| lome                       | Workspace | ProFoRMS                                                                                                    | GUID                                                                                                    | Data Dictionary                                                                                                    | Data Repository                                 | Query           | Meta Study           | Account Management             |        |                                                             |
|----------------------------|-----------|----------------------------------------------------------------------------------------------------|----------------------------------------------------------------------------------------------------|----------------------------------------------------------------------------------------------------|-------------------------------------------------|-----------------|----------------------|--------------------------------|--------|-------------------------------------------------------------|
| guid                       | ) (Global |                                                                                                    |                                                                                                    | er)                                                                                                    |                                                 |                 |                      |                                |        |                                                             |
| GUID T                     |           |                                                                                                    | otect the pri                                                                                                    | vacy of study particip<br>Java to be installed o                                                                                                    |                                                 | n locally. By s | electing the link be | elow, the GUID tool will be do | wnload | led and executed automatically from your computer. The GUII |
| GUID O<br>Create<br>My GUI |           |                                                                                                    | started an                                                                                                    | d need help? Downlo                                                                                                    | ad the GUID User Guid<br>e time? Download the G |                 | mplate (csv)         |                                |        |                                                             |
|                            |           | Functions                                                                                                    | Ab                                                                                                    | out                                                                                                    |                                                 |                 |                      |                                |        |                                                             |
|                            |           | 2. Does th<br>3. Comple<br>4. Comple<br>5. Day of t<br>6. Month of<br>7. Year of<br>8. Name of<br>9. Country<br>Optional Fi<br>10. Physic:<br>11. Govern | te legal give<br>e subject ha<br>te additiona<br>te legal fam<br>birth [1-31]<br>f Birth<br>Birth [####]<br>f city/munici<br>of Birth<br>elds<br>al sex of sub<br>ment Issued | n (first) name of the s<br>we a middle name?<br>I (middle) name or na<br>Iy (last) name of subj<br>pality in which subjec<br>ject at birth [M/F]<br>I or National ID<br>werment-Issued or N | mes at birth<br>ect at birth<br>t was born      | Please Enter    | Subject's Informa    |                                | × × ×  | Please Confirm (Re-Enter) the Subject's Information         |
|                            |           | GUID                                                                                                    | ig ot                                                                                                    | 100000                                                                                                    |                                                 |                 |                      |                                |        |                                                             |
|                            |           |                                                                                                    |                                                                                                    |                                                                                                    | Generate GU                                     | Сору            | GUID Copy            | GUID and PII Clear/Ne          | w      |                                                             |

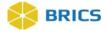

#### The required field names necessary to obtain a valid GUID are listed below:

- Complete legal given (first) name of the subject at birth
- Select YES if the subject DOES HAVE a Middle Name, NO otherwise
- Complete additional (middle) name or names at birth
- Complete legal family (last) name of subject at birth
- Day of birth [1—31]
- Month of birth [January-December]
- Year of birth [####]
- · Name of city/municipality in which subject was born
- Country of birth

#### The following are additional fields that can be used, but are not required:

- Physical sex of subject at birth [Male/Female]
- Government Issued or National ID number
- Name of the country issuing the Government or National ID
- Organization/Cohort Association
- 7. To register and obtain the GUID, complete the following steps, starting in the left column:
  - a) Enter in the complete legal given (first) name of subject at birth;
  - b) Select Yes or No depending on whether or not the subject has a middle name. If yes, enter information in field 3;
  - c) Complete the required fields 4-9;
  - d) If information is available, complete the optional fields 10-12. Enter the subject's physical sex at birth into #10 field, the government issued or national ID number into #11 field (note that the list box in #12 field becomes available once data is entered into #11);
  - e) Select the country of issued ID from the list provided;
  - f) For PDBP only, select a value in the "Organization/Cohort Association" (field #13) to associate the GUID with a PDBP study, cohort, or other defined study component;
  - g) Enter the same information into the right column of the dialog box

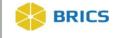

8. After inputting the participant's PII into both sets of fields, click the **Generate GUID** button. Note: Spaces, hyphens and apostrophes can be used in the non-numeric GUID fields in the dialog box and are stripped silently by the application.

|                                         | orkspace<br>Global I | ProForms<br>Jnique la                                                                                                    | <sup>GUID</sup><br>dentifi                                                                                                    | Data Dictionary                                                                                                    | Data Repository                          | Query                                                                         | Meta Study    | Account Manager          | N/IIC            |                                                                                                    |         |
|-----------------------------------------|----------------------|----------------------------------------------------------------------------------------------------|----------------------------------------------------------------------------------------------------|----------------------------------------------------------------------------------------------------|------------------------------------------|-------------------------------------------------------------------------------|---------------|--------------------------|------------------|----------------------------------------------------------------------------------------------------|---------|
| GUID Tool<br>GUID Overvi<br>Create GUID | ew                   | Create (<br>In order to pri<br>tool requires<br>Helpful Do<br>Getting                                                                                         | GUIDS<br>otect the pri<br>a version of<br>ocumenta<br>g started an                                                                                                    | vacy of study participa<br>Java to be installed o                                                                                                    | n your computer.<br>Id the GUID User Gui | de (pdf)                                                                      | -             | slow, the GUID tool will | be downloa       | ded and executed automatically from your computer.                                                                                      | The GUI |
| My GUIDs                                |                      | Functions                                                                                                    | -                                                                                                    | -                                                                                                    | time? Download the                       | GOID Balon le                                                                 | inplate (csv) |                          |                  |                                                                                                    |         |
|                                         |                      | 2. Does th<br>3. Complet<br>4. Complet<br>5. Day of th<br>6. Month of<br>7. Year of 1<br>8. Name of<br>9. Country<br>Optional Fi<br>10. Physica<br>11. Govern | te legal give<br>e subject ha<br>te additiona<br>te legal fam<br>irth [1-31]<br>f Birth<br>Birth [####]<br>f city/munici<br>of Birth<br>elds<br>I sex of sub<br>ment Issued | in (first) name of the s<br>ive a middle name?<br>I (middle) name or nar<br>ily (last) name of subje<br>pality in which subject<br>pality in which subject<br>of a thirth [M/F]<br>J or National ID<br>wernment-Issued or N | nes at birth<br>cct at birth<br>was born | Paul<br>No<br>Smith<br>1<br>January<br>1957<br>Rockville<br>UNITED ST<br>Male |               |                          | T<br>T<br>T<br>T | Please Confirm (Re-Enter) the Subject's Informatio<br>Paul<br>No<br>Smith<br>1<br>January<br>1957<br>Rockville<br>UNITED STATES<br>Male | on      |

**9.** A popup window with the GUID information will appear if there was a successful GUID generation. Click the **OK** button to exit the dialog box.

| GUID Tool<br>GUID Overview | Create GUIDs In order to protect the privacy of study particip tool requires a version of Java to be installed Helpful Documentation Copy Copy Copy Copy Copy Copy Copy Copy |  |
|----------------------------|----------------------------------------------------------------------------------------------------|--|
| Create GUIDs<br>My GUIDs   | Getting started and need help? Downlo     Need to generate multiple GUIDs at one time? Download the GUID Batch Template (csv)  Functions About                               |  |

**10.** To copy the new GUID, you must press the "**Copy**" button to copy the GUID to the Clipboard from where you may paste the new GUID. <u>Note</u>: A Clipboard is a location in memory where the system saves information copied.

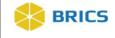

| GUID Tool                  | Create GUIDs<br>In order to protect the privacy of study particip<br>tool requires a version of Java to be installed<br>New GUID: TBIXY080ATARJ | and e |
|----------------------------|----------------------------------------------------------------------------------------------------|-------|
| GUID Overview Create GUIDs | Helpful Documentation                                                                                                    |       |
| My GUID₅                   | Need to generate multiple GUIDs at one time? Download the GUID Batch Template (csv)  Functions About                                            |       |

#### 6.4.2 Creating Multiple GUIDs Using Batch CSV

The batch capability allows a user to create multiple GUIDs at a time with the option of checking for similar already-entered PII. In order to create multiple GUIDs, you must download and use the GUID batch .csv template.

To Generate GUIDs for multiple Subjects using batch .csv: Perform the following actions:

**1.** Log in and navigate to the **Workspace screen** where all modules you have access to are displayed.

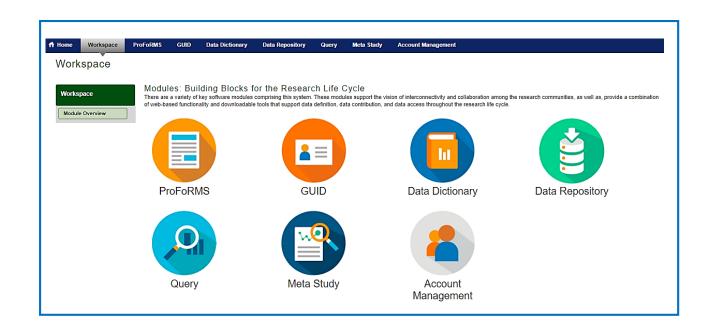

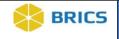

2. Click the **GUID** module to enter the GUID Tool.

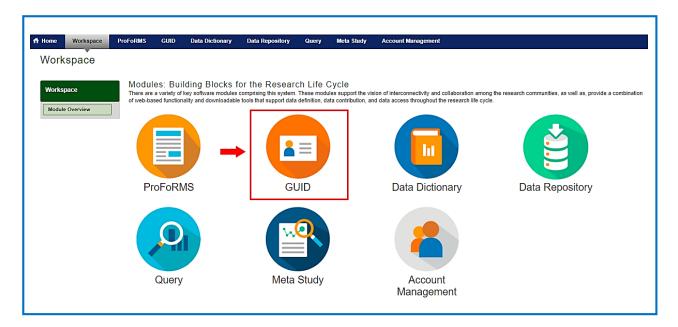

**3.** The **GUID Overview** page opens where you can learn more about the fields required to create a GUID, create GUIDs, and View your GUIDs etc.

| ft Home Workspace P      | roFoRMS GUID Data Dictionary Data Repository Query Meta Study Account Management                                                                                                    |
|--------------------------|----------------------------------------------------------------------------------------------------|
| GUID (Global Ur          | ique Identifier)                                                                                                    |
| GUID Tool                | GUID Overview<br>The GUID Tool is a customized software application that generates a Global Unique Identifier for each study participant. A GUID is a subject ID that allows researchers to share data specific to a study<br>participant without exposing genorality identifiable information (PII). A GUID is made up of random alpha-numeric characters and is NOT generated from PII/PHI. By using GUIDs in your research data, the<br>system can associate a single research participant's genetic, imaging, clinical assessment data even if the data was collected at different locations or through different studies. |
| Create GUIDs<br>My GUIDs | In order to submit data to the system, the system expects all prospective studies to include a GUID in the data submission. For retrospective studies, the team understands that the participant data needed to generate a GUID may not be available. To account for this, the capability to generate pseudo-GUIDs is provided. However submitting data with pseudo-GUIDs, silos the associated research data from the other data associated with valid GUID.                                                                                                    |
|                          | Fields required to generate a GUID<br>In order to generate a GUID, the following PII is required:                                                                                                    |
|                          | Complete legal given (firstjname of subject at birth If the subject has a middle name Complete legal family (last) name of subject at birth Day of birth Month of birth Year of birth Name of city/municipality in which subject was born Country of birth                                                                                                    |

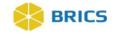

4. Click the **"Create GUIDs"** on the left-side GUID Tool navigation. The **"Create GUIDs**" page appears with links to some helpful documentation.

| ft Home Wo                                                        | space  | ProFoRMS                                                                                                    | GUID                                                                                                    | Data Dictionary                                                                                                    | Data Repository                                                                                                    | Query                                                            | Meta Study                                                                             | Account Management                                                                                                    |
|-------------------------------------------------------------------|--------|----------------------------------------------------------------------------------------------------|----------------------------------------------------------------------------------------------------|----------------------------------------------------------------------------------------------------|----------------------------------------------------------------------------------------------------|------------------------------------------------------------------|----------------------------------------------------------------------------------------|----------------------------------------------------------------------------------------------------|
| GUID (G<br>GUID Tool<br>GUID Overview<br>Create GUIDs<br>My GUIDs | obal U | GUID<br>The GUID<br>participant<br>system ca.<br>In order to<br>generate a<br>data assoc<br>Fields rd<br>In order to<br>Cor<br>• Cor<br>• Cor<br>• Day<br>• Mor<br>• Vea<br>• Nar | dentifi<br>Overvin<br>Tool is a cu<br>without exp<br>n associate<br>submit dat.<br>GUID may<br>clated with v<br>equired t<br>generate a<br>mplete legal<br>of birth<br>nth of birth<br>of birth | er)<br>ew<br>stomized software app<br>sosing personally ident<br>a to the system, the sy:<br>not be available. To are<br>aid CUIDs.<br>o generate a GUI<br>GUID, the following PI<br>given (fristhame of st<br>as a middle name<br>family (last) name of st<br>unicipality in which sut | lication that generates :<br>ifable information (PII),<br>cipant's genetic, imagin<br>tem expects all prospe<br>coount for this, the capa<br>D<br>I is required:<br>biject at birth<br>ubject at birth | a Global Uniq<br>A GUID is m<br>g, clinical ass<br>ctive studies | ue Identifier for ea<br>ade up of random :<br>essment data even<br>to include a GUID i | ch study participant. A GUID is a subject ID that allows researchers to share data specific to a study<br>alpha-numeric characters and is NOT generated from PII/PHI. By using GUIDs in your research data, the<br>nif the data was collected at different locations or through different studies.<br>In the data submission. For refrospective studies, the team understands that the participant data needed to<br>s is provided. However submitting data with pseudo-GUIDs, silos the associated research data from the other |

5. Click the <u>GUID Batch Template (csv)</u> to download the GUID Batch template to your local machine.

| ff Home          | Workspace                       | ProFoRMS              | GUID          | Data Dictionary                                    | Data Repository                                | Query            | Meta Study           | Account Management                                                                             |  |
|------------------|---------------------------------|-----------------------|---------------|----------------------------------------------------|------------------------------------------------|------------------|----------------------|------------------------------------------------------------------------------------------------|--|
| GUID             | GUID (Global Unique Identifier) |                       |               |                                                    |                                                |                  |                      |                                                                                                |  |
| GUID T           | ool                             |                       | otect the pri | vacy of study participa<br>Java to be installed or |                                                | l locally. By se | electing the link be | slow, the GUID tool will be downloaded and executed automatically from your computer. The GUID |  |
| GUID O           | verview                         | Helpful Documentation |               |                                                    |                                                |                  |                      |                                                                                                |  |
| Create<br>My GUI |                                 |                       |               |                                                    | d the GUID User Guide<br>time? Download the GU |                  | mplate (csv)         | ←                                                                                              |  |

6. The **GUID\_BATCH\_TEMPLATE** launcher opens. Select the Open with or Save File option to download the template.

| - | ing GUID_BATCH<br>u have chosen to | -                                                                     |
|---|------------------------------------|-----------------------------------------------------------------------|
| Ę | GUID_BATCH                         | I_TEMPLATE.csv                                                        |
|   | which is: Micr<br>from: https://   | osoft Excel Comma Separated Values File (136 bytes)<br>fitbir.nih.gov |
| W | /hat should Firefo                 | x do with this file?                                                  |
|   | Open with                          | Microsoft Excel (default)                                             |
|   | Save File                          |                                                                       |
|   | Do this <u>a</u> uto               | omatically for files like this from now on.                           |
|   |                                    |                                                                       |
|   |                                    | OK Cancel                                                             |

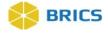

7. Upon successful download of the .csv template, Open the template and enter the participant's information into the proper columns. For descriptions of column headers, please refer to Section <u>6.3.1 PII Fields</u> above.

|   | А            | В          | С           | D         | E                       | F   | G   | Н    |          | J       | Κ   | L           | М           |
|---|--------------|------------|-------------|-----------|-------------------------|-----|-----|------|----------|---------|-----|-------------|-------------|
| 1 | REFERENCE_ID | FIRST_NAME | MIDDLE_NAME | LAST_NAME | SUBJECT_HAS_MIDDLE_NAME | MOB | DOB | YOB  | CITY_OF_ | COUNTRY | SEX | GIID        | GIIDCountry |
| 2 | 1            | Thomas     | Jacob       | Lee       | Yes                     | 9   | 13  | 1988 | dc       | US      | М   | 123-24-2455 | US          |
| 3 | 2            | Gerald     | Dean        | White     | Yes                     | 10  | 14  | 1989 | dc       | US      |     | 134-15-2114 | US          |
| 4 | 3            | Joe        |             | Schmoe    | No                      | 11  | 12  | 1976 | Bethesda | US      |     |             |             |
| 5 | 4            | Linda      |             | Johnson   | No                      | 8   | 1   | 1980 | Wheaton  | US      | F   |             |             |
| 6 |              |            |             |           |                         |     |     |      |          |         |     |             |             |

- Each row contains (1) participant's information
- The REFERENCE\_ID (in cell A2) may be any alphanumeric identifier but must be unique within this batch. This ID will be provided along with the GUID after the batch process completes to ensure the proper GUID is associated with its input PII
- ✤ For MOB, use a numeric value (1-12)
- For COUNTRY\_OF\_BIRTH and GIIDCOUNTRY, please use the country codes listed in Appendix 6-A of the module. For United States, use US.
- ✤ GIID and GIIDCOUNTRY [Optional]
- ✤ For GIID, if Country issuing the ID is the United States, please submit data in this format ###-##-#####
- Note: The "Organization/Cohort Association" field is not available for use when generating GUIDs using the batch GUID template. This field is only available when generating a GUID using the GUID client.
- ✤ Save the template in CSV format.

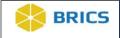

8. Click on the Create GUIDs option in the left-hand GUID Tool navigation.

| ff Home          | Workspace         | ProFoRMS                                                                                         | GUID                                                                                          | Data Dictionary                                                                                                    | Data Repository                                                                                                 | Query                                              | Meta Study                                                 | Account Management                                                                                                    |
|------------------|-------------------|--------------------------------------------------------------------------------------------------|-----------------------------------------------------------------------------------------------|----------------------------------------------------------------------------------------------------|----------------------------------------------------------------------------------------------------|----------------------------------------------------|------------------------------------------------------------|----------------------------------------------------------------------------------------------------|
| GUIE             | ) (Global         | Unique I                                                                                         | dentifi                                                                                       | er)                                                                                                    |                                                                                                    |                                                    |                                                            |                                                                                                    |
| GUID GUID Create | Overview<br>GUIDs | The GUIL<br>participar<br>system ci<br>In order t<br>generate<br>data asso<br>Fields             | nt without exp<br>an associate<br>o submit dat<br>a GUID may<br>ociated with y<br>required t  | stomized software app<br>posing personally ident<br>a single research part<br>a to the system, the sy<br>not be available. To a<br>valid GUIDs.<br>o generate a GU | ifiable information (PII).<br>icipant's genetic, imagin<br>stem expects all prospe<br>ccount for this, the capa | A GUID is ma<br>g, clinical ass<br>ctive studies f | ade up of random<br>sessment data eve<br>to include a GUID | ach study participant. A GUID is a subject ID that allows researchers to share data specific to a study<br>alpha-numeric characters and is NOT generated from PI/PHI. By using GUIDs in your research data, the<br>an if the data was collected at different locations or through different studies.<br>in the data submission. For retrospective studies, the team understands that the participant data needed t<br>is is provided. However submitting data with pseudo-GUIDs, silos the associated research data from the of |
|                  |                   | <ul> <li>Co</li> <li>If t</li> <li>Co</li> <li>Da</li> <li>Mo</li> <li>Ye</li> <li>Na</li> </ul> | emplete legal<br>he subject h<br>emplete legal<br>by of birth<br>onth of birth<br>ar of birth | GUID, the following P<br>given (first)name of si<br>as a middle name<br>family (last) name of s<br>unicipality in which sul                                        | ubject at birth                                                                                                 |                                                    |                                                            |                                                                                                    |

9. The Data Privacy user agreement will appear on the page. Read the agreement and Click **Accept** if you agree. The GUID Client will open and appears directly on the page.

| fHome Wo                                              | orkspace Pro | oFoRMS GUID                                                       | Data Dictionary                                                                           | Data Repository                                   | Query                           | Meta Study                        | Account Management                                                                                                    |
|-------------------------------------------------------|--------------|-------------------------------------------------------------------|-------------------------------------------------------------------------------------------|---------------------------------------------------|---------------------------------|-----------------------------------|----------------------------------------------------------------------------------------------------|
|                                                       |              | ique Identif                                                      | ier)                                                                                      |                                                   |                                 |                                   |                                                                                                    |
| GUID Tool<br>GUID Overvie<br>Create GUIDs<br>My GUIDs | ew H         | ool requires a version o<br>lelpful Document<br>Getting started a | rivacy of study participa<br>of Java to be installed or<br>ation<br>nd need help? Downloa |                                                   | (pdf)                           | -                                 | low, the GUID tool will be downloaded and executed automatically from your computer. The GUID                                                                                                    |
|                                                       |              | Data Privacy                                                      | oout                                                                                      | ith privacy rules that per                        | tain to the coll                | lection and displa                | v of imaging data. Before accessing and using this system, please ensure you familiarize yourself                                                                                                    |
|                                                       |              | with our privacy rules<br>Collection of this infor                | available through the D<br>mation is authorized un                                        | ata Access Request and<br>der 42 U.S.C. 241, 242, | d supporting d<br>248, 281(a)(b | ocumentation.<br>(1)(P) and 44 U. | S.C. 3101. The primary use of this information is to facilitate medical research. This information and data normalization.                                                                            |
|                                                       |              | submission is volunta                                             | ry. Data entered into the                                                                 | e system will be used so                          | lely for scienti                | fic and research p                | ptice of Grant Award (NOGA). If you do not have a grant defining data sharing requirements, data<br>purposes and is designed to further the understanding of the disease. Modification of information |
|                                                       |              | may be addressed by                                               | contacting your system                                                                    | administrator at dobbrid                          | is@nin.gov. 5                   | ignificant system                 | update information may be posted on the site as required.                                                                                                    |

6-22 • BRICS USER MANUAL

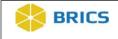

10. Select Functions in the GUID Client menu to open the drop-down menu.

| <i>*</i> |           |                                                                                                    | 0.000        | <b>B</b> ( <b>B</b> ( <b>f</b> )                     |                      | ē                |                     |                            |                                                                                                    |                                                          |      |
|----------|-----------|----------------------------------------------------------------------------------------------------|--------------|------------------------------------------------------|----------------------|------------------|---------------------|----------------------------|----------------------------------------------------------------------------------------------------|----------------------------------------------------------|------|
| ff Home  | Workspace | ProFoRMS                                                                                                    | GUID         | Data Dictionary                                      | Data Repository      | Query            | Meta Study          | Account Managem            | nent                                                                                                    |                                                          |      |
| GUID     | (Global   | Unique lo                                                                                                    | dentifi      | ier)                                                 |                      |                  |                     |                            |                                                                                                    |                                                          |      |
|          | <b>`</b>  |                                                                                                    |              | ,                                                    |                      |                  |                     |                            |                                                                                                    |                                                          |      |
| GUID T   | ool       |                                                                                                    | otect the pr | ivacy of study participa<br>f Java to be installed o |                      | in locally. By s | electing the link b | elow, the GUID tool will I | be download                                                                                                    | ded and executed automatically from your computer. The C | JUID |
| GUID O   | verview   | Helpful Do                                                                                                    | ocument      | ation                                                |                      |                  |                     |                            |                                                                                                    |                                                          |      |
| Create   | GUIDs     | Gettin                                                                                                    | started ar   | nd need help? Downloa                                |                      |                  |                     |                            |                                                                                                    |                                                          |      |
| My GUI   | Ds        | <ul> <li>Need to the second second s<br/></li> </ul> | -            | multiple GUIDs at one                                | time? Download the 0 | OID Batch Te     | mplate (csv)        |                            |                                                                                                    |                                                          |      |
|          | -         | Functions                                                                                                    | Ab           | out                                                  |                      |                  |                     |                            |                                                                                                    |                                                          |      |
|          |           |                                                                                                    | e legal give | en (first) name of the si<br>ave a middle name?      | ubject at birth      | Please Enter     | Subject's Informa   | tion (PII)                 | •                                                                                                    | Please Confirm (Re-Enter) the Subject's Information      |      |
|          |           |                                                                                                    |              | al (middle) name or nar                              |                      |                  |                     |                            |                                                                                                    |                                                          |      |
|          |           | <ol> <li>Complete</li> <li>Day of b</li> </ol>                                                                                                    | -            | nily (last) name of subje                            | ect at birth         |                  |                     |                            |                                                                                                    |                                                          |      |
|          |           | 6. Month o                                                                                                    |              |                                                      |                      |                  |                     |                            | •                                                                                                    |                                                          | •    |
|          |           | 7. Year of<br>8. Name of                                                                                                    |              | <br>ipality in which subject                         | was born             |                  |                     |                            |                                                                                                    |                                                          |      |
|          |           | 9. Country                                                                                                    |              |                                                      |                      |                  |                     |                            | •                                                                                                    |                                                          | •    |
|          |           | Optional Fi<br>10. Physica                                                                                                    |              | bject at birth [M/F]                                 |                      |                  |                     |                            | -                                                                                                    |                                                          |      |
|          |           |                                                                                                    |              | d or National ID                                     |                      |                  |                     |                            | · ·                                                                                                    |                                                          | -    |
|          |           |                                                                                                    | Issuing G    | overnment-Issued or N                                | ational ID           |                  |                     |                            | Ŧ                                                                                                    |                                                          | Ŧ    |
|          |           | GUID                                                                                                    |              |                                                      | Generate GU          | D Conv           | GUID Copy           | GUID and PII Cle           | ear/New                                                                                                    |                                                          |      |
|          |           |                                                                                                    |              |                                                      | Generale GO          | Сору             | Copy                |                            | - California - California - Cal |                                                          |      |

11. Select Create multiple GUIDs (With Close Match Checking) as shown below:

<u>Note</u>: It is advised to always use this function first. Only use **Functions** > **Create multiple GUIDs (No Close Match Checking)** in the case when you are certain that the PII that has been entered is indeed correct (review all warnings line by line first). If this option is selected, the information entered will not be checked against pre-existing GUIDs.

Contact a member of your designated Operations team if needed before using this functionality.

| Home Workspace | ProFoRMS GUID Data Dictionary Data Repos                                                                                               | itory Query | Meta Study                     | Account Management                |                                                             |
|----------------|----------------------------------------------------------------------------------------------------|-------------|--------------------------------|-----------------------------------|-------------------------------------------------------------|
| GUID (Global   | Unique Identifier)                                                                                                    |             |                                |                                   |                                                             |
| COID (CIODA    | i oliquo luolitilioi)                                                                                                    |             |                                |                                   |                                                             |
| _              |                                                                                                    |             |                                |                                   |                                                             |
| GUID Tool      | Create GUIDs                                                                                                    |             | and a strength of the barts to |                                   |                                                             |
|                | In order to protect the privacy of study participants, the GUID to<br>tool requires a version of Java to be installed on your computer |             | selecting the link b           | elow, the GUID tool will be downl | oaded and executed automatically from your computer. The Gu |
| GUID Overview  |                                                                                                    |             |                                |                                   |                                                             |
| Create GUIDs   | Helpful Documentation                                                                                                    | Oulds (add) |                                |                                   |                                                             |
|                | <ul> <li>Getting started and need help? Download the GUID Use</li> <li>Need to generate multiple GUIDs at one time? Downloa</li> </ul> |             | emplate (csv)                  |                                   |                                                             |
| My GUIDs       |                                                                                                    |             |                                |                                   |                                                             |
|                | Functions About                                                                                                    |             |                                |                                   |                                                             |
|                | Create GUID                                                                                                    | Please Ente | r Subject's Informa            | tion (PII)                        | Please Confirm (Re-Enter) the Subject's Information         |
|                | Convert PseudoGuid to GUID                                                                                                    | Thouse Ente |                                |                                   | rease committee citely the cabject's momental               |
|                | Create Multiple GUIDs (With Close Match Checking)                                                                                      | No          |                                | •                                 | No                                                          |
|                | Create Multiple GUIDs (No Close Match Checking)                                                                                        |             |                                |                                   |                                                             |
|                | Generate Pseudo GUID                                                                                                    |             |                                |                                   |                                                             |
|                |                                                                                                    |             |                                | ٣                                 |                                                             |
|                | Search if GUID (or PseudoGUID) exists in the system                                                                                    |             |                                |                                   |                                                             |
|                | <ol><li>Name of city/municipality in which subject was born</li></ol>                                                                  | -           |                                |                                   |                                                             |
|                | 9. Country of Birth<br>Optional Fields                                                                                                 |             |                                | ۲                                 |                                                             |
|                | 10. Physical sex of subject at birth [M/F]                                                                                             |             |                                | •                                 |                                                             |
|                | 11. Government Issued or National ID                                                                                                   |             |                                |                                   |                                                             |
|                | 12. Country Issuing Government-Issued or National ID                                                                                   |             |                                | Ŧ                                 |                                                             |
|                | GUID                                                                                                    |             |                                |                                   |                                                             |

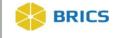

**12.** Select **Choose File** and upload the desired .csv file containing the subject(s) information to upload.

|   |               | Create GUIDs                                                                                                    |
|---|---------------|----------------------------------------------------------------------------------------------------|
|   | GUID Tool     | to order to protect the privacy of study participants, the GUID tool is run locally. By selecting the link below, the GUID tool will be downloaded and executed automatically from your computer. The GUID tool requires a version of Java to be installed on your computer. |
|   | GUID Overview | Helpful Documentation                                                                                                    |
|   | Create GUIDs  | Getting started and need help? Download the GUID User Guide (pdf)                                                                                                    |
| L | My GUIDs      | Need to generate multiple GUIDs at one time? Download the GUID Batch Template (csv)                                                                                                    |
| L |               | Functions About                                                                                                    |
|   |               | Select a file in the file input below to begin batch processing<br>Source File: Choose File No file chosen Status: Waiting on Input<br>Number of subjects successfully processed: 0<br>Reference ID GUID                                                                     |
| l |               | Number of subjects processed with errors: 0 Reference ID Error(s)                                                                                                    |
|   |               |                                                                                                    |

**13.** When you upload the desired .csv, the GUID generation process will initiate automatically. The generated GUIDs will appear in the **Number of subjects successfully processed** table along with a quantity of successfully generated GUIDs.

| GUID Tool                           | Create GUIDs<br>In order to protect the privacy of study participants, the GUID tool is run locally. By selecting the link below, the GUID tool will be downloaded and executed automatically from your computer. The GUID<br>tool requires a version of Java to be installed on your computer.                                                                                                    |
|-------------------------------------|----------------------------------------------------------------------------------------------------|
| GUID Overview Create GUIDs My GUIDs | Helpful Documentation  Getting started and need help? Download the GUID User Guide (pdf) Need to generate multiple GUIDs at one time? Download the GUID Batch Template (csv)                                                                                                    |
|                                     | Functions       About         Select a file in the file input below to begin batch processing<br>Source File:       Choose File: No file chosen         Number of subjects successfully processed: 3<br>Reference ID       GUID         2       TBIH/2307FVXVC         3       TBIH/200FVKXZ         4       TBIH/250FVKXZ         4       TBIH/250FVKXZ         1       A close match was found. Month of Birth. Current value: 11 If this PII is correct, you can<br>submit it using the menu option "Create Multiple GUIDs (No Close Match Checking)"         Download Results       Status |

Errors that occurred during processing will appear in the **Number of subjects processed** with errors table along with a quantity of unsuccessfully generated GUIDs.

| GUID Tool<br>GUID Overview<br>Create GUIDs<br>My GUIDs | Create GUIDs<br>In order to protect the privacy of study participants, the GUID tool is run locally. By selecting the link below, the GUID tool will be downloaded and executed automatically from your computer. The GUID<br>tool requires a version of Java to be installed on your computer.<br>Helpful Documentation<br>• Getting started and need help? Download the GUID User Guide (pdf)<br>• Need to generate multiple GUIDs at one time? Download the GUID Batch Template (csv)                                                                                                    |  |
|--------------------------------------------------------|----------------------------------------------------------------------------------------------------|--|
| -                                                      | Functions       About         Select a file in the file input below to begin batch processing<br>Source File:       Choose File No file chosen       Status: Finished GUID batch request for C:tfakepath/GUID_BATCH_TEMPLATE_im.csv         Number of subjects successfully processed: 3       Reference ID       GUID         2       TBIHP037FVXCZ       Edited Structure         3       TBIHP026FYKXZ       Edited Structure         4       TBIHP0514UGTLP       Edited Structure         Number of subjects processed with errors: 1       Reference Fror(s)       Edited Structure         1       A close match was found: Month of Birth. Current value: 11 If this FII is correct, you can submit it using the menu option "Create Multiple GUIDs (No Close Match Checking)"       Download Results |  |

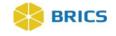

**NOTES:** If subsequent requests for multiple GUIDs are sent, the required wait time between sending each GUID request containing 50 participants is 30 seconds.

Reference the **Status** field for additional details and confirmation that the .csv file selected uploaded correctly.

| GUID Tool<br>GUID Overview<br>Create GUIDs | Create GUIDs<br>In order to protect the privacy of study participants, the GUID tool is run locally. By selecting the link below, the GUID tool will be downloaded and executed automatically from your computer. The GUID<br>tool requires a version of Java to be installed on your computer.<br>Helpful Documentation                                                    |
|--------------------------------------------|----------------------------------------------------------------------------------------------------|
| My GUIDs                                   | Getting started and need help? Download the GUID User Guide (pdf)     Need to generate multiple GUIDs at one time? Download the GUID Batch Template (csv)  Functions About Select a file in the file input below to begin batch processing                                                                                                    |
|                                            | Select a life in the multiple provide using to be sing sources file. No file chosen Source file: Choose File No file chosen Status: Finished GUID batch request for C:\fakepath\GUID_BATCH_TEMPLATE.csv Status: Finished GUID batch request for C:\fakepath\GUID_BATCH_TEMPLATE.csv GUID Number of subjects processed with errors: 0 Reference ID Error(s) Download Results |

**14.** To obtain a full report of errors, potential matches, and/or other information pertaining to the GUID generation process, click the **Download Results** link.

| GUID Tool                           | Create GUIDs<br>In order to protect the privacy of study participants, the GUID tool is run locally. By selecting the link below, the GUID tool will be downloaded and executed automatically from your computer. The GUID<br>tool requires a version of Java to be installed on your computer.                                                                                                    |
|-------------------------------------|----------------------------------------------------------------------------------------------------|
| GUID Overview Create GUIDs My GUIDs | Helpful Documentation <ul> <li>Getting started and need help? Download the GUID User Guide (pdf)</li> <li>Need to generate multiple GUIDs at one time? Download the GUID Batch Template (csv)</li> </ul>                                                                                                    |
| _                                   | Functions       About         Select a file in the file input below to begin batch processing<br>Source File:       Choose File:       Choose File:       Status: Finished GUID batch request for C:\fakepath\GUID_BATCH_TEMPLATE_im.csv         Number of subjects successfully processed: 3       Reference ID       GUID       Status: Finished GUID batch request for C:\fakepath\GUID_BATCH_TEMPLATE_im.csv         2       TEiHP337FWXVC       3       TEiHP206FYKXZ       Status: Finished GUID batch request for C:\fakepath\GUID_BATCH_TEMPLATE_im.csv         Number of subjects processed with errors: 1       Reference Error(s)       Aclose match was found. Month of Bith. Current value: 11 If this PII is correct, you can submit it using the menu option "Create Multiple GUIDs (No Close Match Checking)"       Download Results |

**15. Save** the .csv report file, which will include the following default filename prefix: "output\_guid." The GUID output file will provide a list of successfully generated GUIDs along with errors and notations:

| А           | В             | С               | D                                                          |
|-------------|---------------|-----------------|------------------------------------------------------------|
| referenceld | guid          | serverShortName | notes                                                      |
| 1           |               |                 | A close match was found: Month of Birth. Current value: 11 |
| 2           | TBIHP337FWXVC | FITBIR          |                                                            |
| 3           | TBIHU206FYKXZ | FITBIR          |                                                            |
| 4           | TBINE514UGTLP | FITBIR          |                                                            |

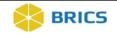

**NOTE:** If you receive a "close match was found" note, but the subject information provided is accurate, retry the upload using the **Create Multiple GUIDs (No Close Match Checking)** option in the Functions menu.

#### 6.4.3 Generate a Pseudo GUID

To Generate a Pseudo-GUID: Perform the following actions:

1. Navigate to the **GUID Client**. (For instructions navigating to the GUID Client refer to <u>Section 6.4</u> above). In the GUID Client, Select **Functions** to open the drop-down menu.

| lome      | Workspace   | ProFoRMS                                                                                               | GUID Data Dictionary                                                                                                    | Data Repository                 | Query           | Meta Study           | Account Management                    |                                                                 |
|-----------|-------------|----------------------------------------------------------------------------------------------------|----------------------------------------------------------------------------------------------------|---------------------------------|-----------------|----------------------|---------------------------------------|-----------------------------------------------------------------|
| GUID      | (Global     | Unique Id                                                                                              | entifier)                                                                                                    |                                 |                 |                      |                                       |                                                                 |
| GUID Too  |             |                                                                                                    |                                                                                                    |                                 | n locally. By s | electing the link be | low, the GUID tool will be down       | nloaded and executed automatically from your computer. The GUIE |
| Create GU |             |                                                                                                    | cumentation                                                                                                    |                                 |                 |                      |                                       |                                                                 |
| My GUIDs  |             |                                                                                                    | started and need help? Downloa<br>generate multiple GUIDs at one                                                                                               |                                 |                 | mplate (csv)         |                                       |                                                                 |
| wy GOID'S | · · · · · · | Functions                                                                                              | About                                                                                                    |                                 |                 |                      |                                       |                                                                 |
|           |             | <ol> <li>Does the</li> <li>Complete</li> <li>Complete</li> <li>Day of bin</li> <li>Month of</li> </ol> | legal given (first) name of the s<br>subject have a middle name?<br>additional (middle) name or nar<br>legal family (last) name of subje<br>th [1-31]<br>Birth | ubject at birth<br>nes at birth | Please Enter    | Subject's Informat   | ion (PII)                             | Please Confirm (Re-Enter) the Subject's Information             |
|           |             |                                                                                                    | city/municipality in which subject                                                                                                    | was born                        |                 |                      |                                       |                                                                 |
|           |             | <ol> <li>Country o</li> <li>Optional Field</li> <li>Physical</li> </ol>                                |                                                                                                    |                                 | [               |                      | • • • • • • • • • • • • • • • • • • • |                                                                 |
|           |             | 11. Governm<br>12. Country I                                                                           | ent Issued or National ID<br>ssuing Government-Issued or N                                                                                                    | lational ID                     |                 |                      | •<br>ए                                |                                                                 |
|           |             | GUID                                                                                                   |                                                                                                    | Generate GUI                    | D Сору          | GUID Copy            | GUID and PII Clear/New                |                                                                 |

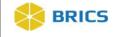

2. Select Generate Pseudo GUID as shown below.

| GUID Tool<br>GUID Overview<br>Create GUIDs<br>My GUIDs | Create GUIDS<br>In order to protect the privacy of study participants, the GUID to<br>tool requires a version of Java to be installed on your computer<br>Helpful Documentation<br>. Getting started and need help? Download the GUID Use<br>. Need to generate multiple GUIDs at one time? Download | r.<br>er Guide (pdf)                        | ill be download | led and executed automatically from y | our computer. The GUID  |
|--------------------------------------------------------|----------------------------------------------------------------------------------------------------|---------------------------------------------|-----------------|---------------------------------------|-------------------------|
|                                                        | Functions About                                                                                                    |                                             |                 |                                       |                         |
| _                                                      | Create GUID<br>Convert PseudoGuid to GUID<br>Create Multiple GUIDs (With Close Match Checking)<br>Create Multiple GUIDs (No Close Match Checking)<br>Generate Pseudo GUID<br>Search if GUID (or PseudoGUID) exists in the system                                                                     | Please Enter Subject's Information (PII) No | <b>v</b>        | Please Confirm (Re-Enler) the Subje   | tect's Information<br>▼ |
|                                                        | <ol> <li>Name of city/municipality in which subject was born</li> <li>Country of Birth<br/>Optional Fields</li> <li>Dehysical sex of subject at birth [M/F]</li> </ol>                                                                                                    |                                             | •               |                                       | •                       |
|                                                        | 11. Government Issued or National ID<br>12. Country Issuing Government-Issued or National ID<br>GUID                                                                                                    | ate GUID Copy GUID Copy GUID and PII C      | V<br>Clear/New  |                                       | •<br>•                  |

3. The Generate Pseudo GUID dialog box appears with the following message: "You are about to generate a unique identifier in the system that is assigned to your account. This Pseudo GUID can not be generated again. Are you sure you would like to generate a Pseudo GUID?" Click the Yes button to generate the Pseudo-GUID.

| GUID Tool     | Create GUIDs<br>In order to protect the privacy of study particip |                                                                                                    |
|---------------|-------------------------------------------------------------------|----------------------------------------------------------------------------------------------------|
|               | tool requires a version of Java to be installed                   | Generate Pseudo GUID                                                                                                    |
| GUID Overview | Helpful Documentation                                             | You are about to generate a unique identifier in the system that is assigned to your<br>account. This Pseudo GUID can not be generated again. Are you sure you would like to |
| Create GUIDs  | Getting started and need help? Downlo                             | generate a Pseudo GUID?                                                                                                    |
| My GUIDs      | <ul> <li>Need to generate multiple GUIDs at on</li> </ul>         |                                                                                                    |
|               | Functions About                                                   | Yes No                                                                                                    |
|               |                                                                   |                                                                                                    |

4. The **Get Pseudo GUID** dialog box appears with the Pseudo GUID. Click the **Copy** button to "Copy" the Pseudo GUID to the Clipboard from where you may paste the Pseudo GUID from. **Note:** Only one Pseudo GUID can be saved to the clipboard at a time.

| GUID Tool                                 | Create GUIDs<br>In order to protect the privacy of study particips<br>tool requires a version of Java to be installed | ants, the GUID tool is run locally. By selecting the link below, the GUID tool will be downloade an |
|-------------------------------------------|----------------------------------------------------------------------------------------------------|----------------------------------------------------------------------------------------------------|
| GUID Overview<br>Create GUIDs<br>My GUIDs | Helpful Documentation Getting started and need help? Downlc Need to generate multiple GUIDs at on                     | Get Pseudo GUID PSEUDO_GUID: TBI_INVFU017XDNGD                                                      |
|                                           | Functions About                                                                                                    |                                                                                                    |

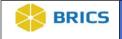

5. Click the **OK** button to exit Get Pseudo GUID dialog box.

| GUID Tool                                 | Create GUIDs<br>In order to protect the privacy of study particip<br>tool requires a version of Java to be installed of | ants, the GUID tool is run locally. By selecting the link below, the GUID tool will be downloade in a |
|-------------------------------------------|----------------------------------------------------------------------------------------------------|----------------------------------------------------------------------------------------------------|
| GUID Overview<br>Create GUIDs<br>My GUIDs | Helpful Documentation Getting started and need help? Downlo Need to generate multiple GUIDs at on                       | Get Pseudo GUID PSEUDO_GUID: TBI_INVFU017XDNGD                                                        |
|                                           | Functions About                                                                                                    |                                                                                                    |

#### **6.4.4 Converting Pseudo GUIDs to valid GUID**

To Convert a Pseudo-GUID to valid GUID: Perform the following actions:

1. Navigate to the **GUID Client.** (For instructions navigating to the GUID Client Dialog Box refer to <u>Section 6.4</u> above). In the GUID Client, Select **Functions** to open the drop-down menu.

| f Home Workspace                                       | ProFoRMS GUID Data Dictionary Data Repository Query Meta Study Account Management                                                                                                    |
|--------------------------------------------------------|----------------------------------------------------------------------------------------------------|
| GUID (Global I                                         | Unique Identifier)                                                                                                    |
| GUID Tool<br>GUID Overview<br>Create GUIDs<br>My GUIDs | Create GUIDs<br>In order to protect the privacy of study participants, the GUID tool is run locally. By selecting the link below, the GUID tool will be downloaded and executed automatically from your computer. The GUID<br>tool requires a version of Java to be installed on your computer.<br>Helpful Documentation<br>• Getting started and need help? Download the GUID User Guide (pdf)<br>• Need to generate multiple GUIDs at one time? Download the GUID Batch Template (csv)<br>Functions<br>About                                                                                                    |
|                                                        | Required Fields <ul> <li>Complete legal given (first) name of the subject at birth</li> <li>Does the subject have a middle name?</li> <li>Complete legal family (last) name of subject at birth</li> <li>Complete legal family (last) name of subject at birth</li> <li>Day of birth [1-31]</li> <li>Month of Birth</li> <li>Year of Birth [####]</li> <li>Name of citly/municipality in which subject was born</li> <li>Country of Birth</li> <li>Country of Birth</li> <li>Country of Birth</li> <li>Scompted alex or National ID</li> <li>Country tissuing Government-Issued or National ID</li> <li>Country issuing Government-Issued or National ID</li> <li>Generale GUD</li> <li>Copy GUID and PII</li> <li>Clear/New</li> </ul> Please Confirm (Re-Enter) the Subject's Information |

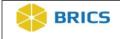

2. Select the Convert Pseudo GUID to GUID option.

| ff Home Workspace          | ce ProFoRMS GUID Data Dictionary Data Repository Query Meta Study Account Management                                                                                                    |
|----------------------------|----------------------------------------------------------------------------------------------------|
| GUID (Glob                 | al Unique Identifier)                                                                                                    |
| GUID Tool                  | Create GUIDs<br>In order to protect the privacy of study participants, the GUID tool is run locally. By selecting the link below, the GUID tool will be downloaded and executed automatically from your computer. The GUID<br>tool requires a version of Java to be installed on your computer. |
| GUID Overview Create GUIDs | Helpful Documentation   Getting started and need help? Download the GUID User Guide (pdf)                                                                                                    |
| My GUIDs                   | Need to generate multiple GUIDs at one time? Download the GUID Batch Template (csv)  Functions About                                                                                                    |
|                            | Create GUID Convert PseudoGuid to GUID Create Multiple GUIDs (With Close Match Checking) Generate Pseudo GUID Search if GUID (or PseudoGUID) exists in the system 8. Name of city/municipality in which subject was born 9. Country of Birth                                                    |
|                            | Optional Fields 10. Physical sex of subject at birth [M/F] 11. Government Issued or National ID 12. Country Issuing Government-Issued or National ID GUID Generate GUID Copy GUID Copy GUID and PII Clear/New                                                                                   |

**3.** The **Convert Pseudo GUID to GUID** dialog box appears. Notice that the **Generate GUID** button is de-activated and a **Convert Pseudo GUID** activated.

| GUID Tool<br>GUID Overview<br>Create GUIDs<br>My GUIDs | Create GUIDs<br>In order to protect the privacy of study participants, the GUID tool<br>tool requires a version of Java to be installed on your computer.<br>Helpful Documentation<br>Getting started and need help? Download the GUID User G<br>Need to generate multiple GUIDs at one time? Download the<br>Functions About | Suide (pdf)                                    | vnload       | ed and executed automatically from your computer. The GUID |
|--------------------------------------------------------|----------------------------------------------------------------------------------------------------|------------------------------------------------|--------------|------------------------------------------------------------|
| -                                                      |                                                                                                    | Please Enter Subject's Information (PII)<br>No | ,            | Please Confirm (Re-Enter) the Subject's Information        |
|                                                        | 5. Day of birth [1-31] 6. Month of Birth 7. Year of Birth [#####] 8. Name of city/municipality in which subject was born 9. Country of Birth Optional Fields                                                                                                    |                                                |              |                                                            |
|                                                        | 10. Physical sex of subject at birth [M/F]<br>11. Government Issued or National ID<br>12. Country Issuing Government-Issued or National ID<br>GUID<br>Convert P                                                                                                    | seudo GUID Copy GUID Copy GUID and PII Cle     | 7<br>ear/Net |                                                            |

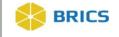

**4.** To convert a **Pseudo-GUID** to a valid **GUID**, enter the Pseudo-GUID and the participant's information. Click the **Convert Pseudo GUID** button. This process is similar to the process of entering participant information to generate a new/valid GUID. If any of the required fields are missing, an error will appear.

| GUID Tool<br>GUID Overview<br>Create GUIDs<br>My GUIDs | Create GUIDS In order to protect the privacy of study participants, the GUID tool is run locally. By selecting the link below, the GUID tool will be downloaded and executed automatically from your computer. The GUID tool rour expression of Java to be installed on your computer. The GUID tool requires a version of Java to be installed on your computer. The GUID tool requires a version of Java to be installed on your computer. The GUID tool started and need help? Download the GUID USER Guide (pdf) • Getting started and need help? Download the GUID Batch Template (csv) Functions About     |                                                                                                    |                                 |                                                                                                    |  |  |  |
|--------------------------------------------------------|----------------------------------------------------------------------------------------------------|----------------------------------------------------------------------------------------------------|---------------------------------|----------------------------------------------------------------------------------------------------|--|--|--|
|                                                        | Required Fields<br>Input Pseudo GUID ID<br>1. Complete legal given (first) name of the subject at birth<br>2. Does the subject have a middle name?<br>3. Complete legal family (last) name of subject at birth<br>4. Complete legal family (last) name of subject at birth<br>5. Day of birth [1-31]<br>6. Month of Birth<br>7. Year of Birth [####]<br>8. Name of citly/municipality in which subject was born<br>9. Country of Birth<br>Coptional Fields<br>10. Physical sex of subject at birth [M/F]<br>11. Government Issued or National ID<br>12. Country Issuing Government-Issued or National ID<br>GUID | Please Enter Subject's Information (PII)<br>TBI_INVFU017XDNGD<br>John<br>No<br>Doe<br>1<br>January<br>1981<br>Bethesda<br>UNITED STATES<br>Male<br>seudo GUID<br>Copy GUID Copy GUID and I | V<br>V<br>V<br>V<br>V<br>V<br>V | Please Confirm (Re-Enter) the Subject's Information TBLINFU017XDNGD John No V Doe 1 January Y 1961 Bethesda UNITED STATES V Male V |  |  |  |

5. The **GUID** generation dialog window appears with the newly converted GUID. Click **Copy** to copy the GUID or **OK** to close the dialog box.

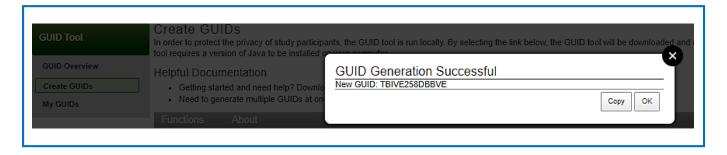

**<u>NOTE</u>:** If you accidentally click **OK** and close the **GUID Generation Successful** dialog box, you can reference and/or copy the generated GUID from the GUID Client. The newly generated GUID will appear in the **GUID** field and can be copied using the **Copy GUID** button.

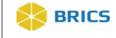

| GUID Tool                           | Create GUIDs<br>In order to protect the privacy of study participants, the GUID tool<br>tool requires a version of Java to be installed on your computer. | is run locally. By selecting the link below, the GUID too     | ol will be downlo | aded and executed automatically from your comput                     | er. The GUID |
|-------------------------------------|----------------------------------------------------------------------------------------------------|---------------------------------------------------------------|-------------------|----------------------------------------------------------------------|--------------|
| GUID Overview Create GUIDs My GUIDs | Helpful Documentation Getting started and need help? Download the GUID User G Need to generate multiple GUIDs at one time? Download the                   |                                                               |                   |                                                                      |              |
|                                     | Functions About                                                                                                    |                                                               |                   |                                                                      |              |
|                                     | Required Fields<br>Input Pseudo GUID ID                                                                                                    | Please Enter Subject's Information (PII)<br>TBI INVFU017XDNGD |                   | Please Confirm (Re-Enter) the Subject's Informa<br>TBI_INVFU017XDNGD | ation        |
|                                     | 1. Complete legal given (first) name of the subject at birth                                                                                              | John                                                          |                   | John                                                                 |              |
|                                     | 2. Does the subject have a middle name?                                                                                                    | No                                                            | Ψ.                | No                                                                   | Ψ            |
|                                     | 3. Complete additional (middle) name or names at birth                                                                                                    |                                                               |                   |                                                                      |              |
|                                     | 4. Complete legal family (last) name of subject at birth                                                                                                  | Doe                                                           |                   | Doe                                                                  |              |
|                                     | 5. Day of birth [1-31]                                                                                                    | 1                                                             |                   | 1                                                                    |              |
|                                     | 6. Month of Birth                                                                                                    | January                                                       | Ψ.                | January                                                              | Ŧ            |
|                                     | <ol> <li>Year of Birth [####]</li> </ol>                                                                                                    | 1961                                                          |                   | 1961                                                                 |              |
|                                     | <ol><li>Name of city/municipality in which subject was born</li></ol>                                                                                     | Bethesda                                                      |                   | Bethesda                                                             |              |
|                                     | 9. Country of Birth                                                                                                    | UNITED STATES                                                 | Ψ.                | UNITED STATES                                                        | Ŧ            |
|                                     | Optional Fields                                                                                                    |                                                               |                   |                                                                      |              |
|                                     | 10. Physical sex of subject at birth [M/F]                                                                                                    | Male                                                          | Ψ                 | Male                                                                 | Ψ            |
|                                     | 11. Government Issued or National ID                                                                                                    |                                                               |                   |                                                                      |              |
|                                     | 12. Country Issuing Government-Issued or National ID                                                                                                    |                                                               | Ŧ                 |                                                                      | Ŧ            |
| I                                   | GUID TBIVE258DBBVE                                                                                                    | Pseudo GUID Copy GUID Copy GUID and                           | PII Clear/I       | New                                                                  |              |
|                                     | Converte                                                                                                    | Copy GOID Copy GOID and                                       | Cicalin           | 10W                                                                  |              |

#### 6.4.5 My GUIDs

To View My GUIDs: Perform the following actions:

- **1.** Log in and navigate to the **Workspace screen** where all modules you have access to are displayed.
- 2. Click the **GUID** module to enter the GUID Tool.

| ff Home Workspace                         | ProFoRMS GUID          | Data Dictionary         | Data Repository                                  | Query           | Meta Study        | Account Management                                                          |                |                               |                   |
|-------------------------------------------|------------------------|-------------------------|--------------------------------------------------|-----------------|-------------------|-----------------------------------------------------------------------------|----------------|-------------------------------|-------------------|
| Workspace<br>Workspace<br>Module Overview | There are a variety of | hality and downloadable | comprising this system<br>tools that support dat | . These modules | support the visio | n of interconnectivity and collaborat<br>data access throughout the researc | ih lífe cycle. | communities, as well as, prov | ide a combination |
|                                           | Query                  |                         | Meta                                             | Study           |                   | Account<br>Management                                                       |                |                               |                   |

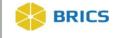

**3.** On the **GUID Overview** page click the "**My GUIDs**" link in the left-hand GUID Tool navigation. The "**My GUIDs**" page displays a table list of all GUIDs and Pseudo GUIDs that you have registered.

**4.** By default, the table is filtered to display "Mine Only" which are GUIDs that have been registered by you. You can change the filter to "Show All" which will display GUIDs registered to your account and those registered to your Organization.

| lome   | Workspace | ProFoRMS           | GUID     | Data Dictionary             | Data Repository          | Query Meta          | Study Account Manager            | nent                     |                      |                   |
|--------|-----------|--------------------|----------|-----------------------------|--------------------------|---------------------|----------------------------------|--------------------------|----------------------|-------------------|
| SUID   | ) (Global | Unique I           | dentifi  | er)                         |                          |                     |                                  |                          |                      |                   |
|        |           |                    |          |                             |                          |                     |                                  |                          |                      |                   |
| GUID T | lool      | My GU<br>The table |          | vs a list of all GUIDs that | at vou have registered f | rom the one-way has | hed PII information as well as F | seudoGUIDs your organiza | tion has registered. |                   |
| GUID C | Overview  | Download           | -        |                             | •                        |                     |                                  |                          | Sear                 | ch: -             |
| Create |           |                    |          |                             |                          |                     |                                  |                          |                      |                   |
| My GU  |           | ••                 |          |                             | TYPE                     | ♦ ENTITY            | REGISTERED BY                    | ♦ BY                     | DATE REGISTERED      | LINKED TO         |
| my GO  | 105       | TBIHP3             | 37FWXVC  |                             | GUID                     | FITBIR              | NIH                              | Meckley, Jon             | 2019-03-11           |                   |
|        |           | TBIHU2             | 06FYKXZ  |                             | GUID                     | FITBIR              | NIH                              | Meckley, Jon             | 2019-03-11           |                   |
|        |           | TBINE5             | 14UGTLP  |                             | GUID                     | FITBIR              | NIH                              | Meckley, Jon             | 2019-03-11           |                   |
|        |           | TBIVE2             | 58DBBVE  |                             | GUID                     | FITBIR              | NIH                              | Meckley, Jon             | 2019-03-11           | TBI_INVFU017XDNGD |
|        |           | TBIXYO             | 80ATARJ  |                             | GUID                     | FITBIR              | NIH                              | Meckley, Jon             | 2019-03-11           |                   |
|        |           |                    | FU017XDN | GD                          | PseudoGUID               | FITBIR              | NIH                              | Meckley, Jon             | 2019-03-11           | TBIVE258DBBVE     |
|        |           |                    |          |                             |                          |                     |                                  |                          |                      |                   |

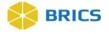

**NOTE:** The following filters are available on the "My GUIDs" table:

- Mine Only GUIDs and Pseudo GUIDs that you have registered (User Registered By)
- Show All GUIDs and Pseudo GUIDs that you have registered and/or have been registered by your Organization (Organization Registered By)
- **GUIDs** Filters the table (Type column) to only show valid GUIDs
- **Pseudo GUIDs** Filters the table (Type column) to only show Pseudo GUIDs
- **Converted Pseudo GUIDs** Filters the table to only show Pseudo GUIDs that have been converted into valid GUIDs. The valid GUID will be displayed in the "Linked To" column.
- **Unconverted Pseudo GUIDs** Filters the table to only show Pseudo GUIDs that have not been converted to valid GUIDs; there will be no value in the "Linked To" column.
- 5. For users with access to the Multi-Tenant GUID, "matching" or "linked" GUIDs will be identified with an "(i)" icon: NHAG610HYEMT<sup>3</sup>. This is an indicator that the registered GUID is linked to an existing GUID within the Multi-Tenant GUID server. Clicking the icon will provide additional details including the [Entity], [User], and [Date Registered] that is associated with the linked GUID. Note: No study data and/or dataset information is provided.

| ID Tool     | My GUIDs<br>The table below displays a list of all GUID: | s that you have registered fr | om the one-way hash | ed PII information as well as P | seudoGUIDs your organizati | on has registered.          |
|-------------|----------------------------------------------------------|-------------------------------|---------------------|---------------------------------|----------------------------|-----------------------------|
| ID Overview | Download Mine Only ▼ All                                 | ٣                             |                     |                                 |                            | Search: 🗸                   |
| eate GUIDs  | D                                                        | ▲ ТҮРЕ                        | \$ ENTITY           | ORGANIZATION<br>REGISTERED BY   | ♦ USER REGISTERED<br>BY    | DATE REGISTERED 🝦 LINKED TO |
| GUIDs       | NIADEMOHR393KVU                                          | GUID                          | NIA                 | NIH                             | Meckley, Jon               | 2018-02-16                  |
| ID Admin    | NIADEMOJZ994CH4                                          | GUID                          | NIA                 | NIH                             | Meckley, Jon               | 2018-02-16                  |
|             | NIADEMOJZ994CH4                                          | GUID                          | NIA                 | NIH                             | Meckley, Jon               | 2018-10-01                  |
|             | NIADEMO INVUK774FC1                                      | PseudoGUID                    | NIA                 | NIH                             | Meckley, Jon               | 2018-02-16                  |
|             | NIHAG610HYEMT                                            | GUID                          | NIA                 | NIH                             | Meckley, Jon               | 2018-12-06                  |
|             | NIHJE855KLZCA                                            | GUID                          | NIA                 | NIH                             | Meckley, Jon               | 2018-12-06                  |

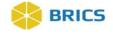

#### 6.4.6 Searching if GUID (or Pseudo GUID) Exists

To Check if a GUID (or Pseudo GUID) already exists: Perform the following actions:

 Navigate to the GUID Client. (For instructions navigating to the GUID Client refer to Section 6.4 above). The GUID Client opens. Select Functions to open the drop-down menu.

| lome     | Workspace | ProFoRMS                                                                                                    | GUID                                                                                                    | Data Dictionary                                                                                                    | Data Repository                            | Query             | Meta Study           | Account Manag         | ement                         |                                                        |
|----------|-----------|----------------------------------------------------------------------------------------------------|----------------------------------------------------------------------------------------------------|----------------------------------------------------------------------------------------------------|--------------------------------------------|-------------------|----------------------|-----------------------|-------------------------------|--------------------------------------------------------|
| SUID     | (Global   | Unique lo                                                                                                    | lentifi                                                                                                    | ər)                                                                                                    |                                            |                   |                      |                       |                               |                                                        |
|          |           |                                                                                                    |                                                                                                    |                                                                                                    |                                            |                   |                      |                       |                               |                                                        |
| GUID To  | ool       |                                                                                                    | otect the priv                                                                                                    | racy of study particip<br>Java to be installed o                                                                                                    |                                            | run locally. By s | selecting the link b | elow, the GUID tool w | vill be download              | ded and executed automatically from your computer. The |
| GUID Ov  | verview   | Helpful Do                                                                                                    | cumenta                                                                                                    | tion                                                                                                    |                                            |                   |                      |                       |                               |                                                        |
| Create 0 | GUIDs     |                                                                                                    |                                                                                                    |                                                                                                    | ad the GUID User Gu                        | ide (pdf)         |                      |                       |                               |                                                        |
| My GUIE  | )s        | <ul> <li>Need t</li> </ul>                                                                                                    | o generate i                                                                                                    | multiple GUIDs at on                                                                                                    | e time? Download the                       | GUID Batch Te     | emplate (csv)        |                       |                               |                                                        |
|          |           | Functions                                                                                                    | Abo                                                                                                    | ut                                                                                                    |                                            |                   |                      |                       |                               |                                                        |
|          |           | 2. Does the<br>3. Complet<br>4. Complet<br>5. Day of b<br>6. Month o<br>7. Year of f<br>8. Name o<br>9. Country<br>Optional Fil<br>10. Physica<br>11. Governm | e legal give<br>e subject ha<br>e additional<br>e legal fami<br>irth [1-31]<br>f Birth<br>Birth [####]<br>f city/munici<br>of Birth<br>elds<br>il sex of sub<br>ment Issued | n (first) name of the s<br>e a middle name?<br>(middle) name or na<br>y (last) name of subj<br>pality in which subjec<br>ect at birth [M/F]<br>or National ID<br>vernment-Issued or t | mes at birth<br>ect at birth<br>t was born | No                | Subject's Informa    |                       | V<br>V<br>V<br>V<br>Clear/New | Please Confirm (Re-Enter) the Subject's Information No |

2. Select Search if GUID (or Pseudo GUID) exists in the system as shown below.

| GOID (Globa   | al Unique Identifier)                                                             |                             |                                      |                                               |                 |
|---------------|-----------------------------------------------------------------------------------|-----------------------------|--------------------------------------|-----------------------------------------------|-----------------|
| GUID Tool     | Create GUIDs<br>In order to protect the privacy of study participants, the GUID t |                             | ik below, the GUID tool will be down | loaded and executed automatically from your c | omputer. The GU |
| GUID Overview | tool requires a version of Java to be installed on your compute                   |                             |                                      |                                               |                 |
| Create GUIDs  | Helpful Documentation     Getting started and need help? Download the GUID Us     | ar Guida (adf)              |                                      |                                               |                 |
| My GUIDs      | Need to generate multiple GUIDs at one time? Download                             |                             |                                      |                                               |                 |
| my conos      | Functions About                                                                   |                             |                                      |                                               |                 |
|               | Create GUID<br>Convert PseudoGuid to GUID                                         | Please Enter Subject's Info | rmation (PII)                        | Please Confirm (Re-Enter) the Subject's I     | nformation      |
|               | Create Multiple GUIDs (With Close Match Checking)                                 | No                          | ۲                                    | No                                            |                 |
|               | Create Multiple GUIDs (No Close Match Checking)<br>Generate Pseudo GUID           |                             |                                      |                                               |                 |
|               | Search if GUID (or PseudoGUID) exists in the system                               |                             | <b>T</b>                             |                                               |                 |
|               | 8. Name of city/municipality in which subject was born<br>9. Country of Birth     |                             | <b>T</b>                             |                                               |                 |
|               | Optional Fields<br>10. Physical sex of subject at birth [M/F]                     |                             | •                                    |                                               |                 |
|               |                                                                                   |                             |                                      |                                               |                 |

Page 29 of 41 BRICS GUID MODULE USER MANUAL

© 2019 National Institutes of Health/CIT – Proprietary and Confidential

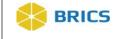

**3.** The **Check if GUID Exists on the Server** dialog box appears. Enter the GUID or Pseudo GUID in the GUID/PseudoGUID field, and click the **Check** button. The result appears in the Result field.

| GUID Tool                | Create GUIDs<br>In order to protect the privacy of study particip | Check if GUID E | vists                       |            |
|--------------------------|-------------------------------------------------------------------|-----------------|-----------------------------|------------|
| GUID Overview            | Helpful Documentation Getting started and need help? Downlo       |                 | TBIHJ226FYKXZ               | check      |
| Create GUIDs<br>My GUIDs | Need to generate multiple GUIDs at on Functions About             | Result:         | The GUID TBIHJ226FYKXZ does | n't exist. |
|                          | Required Fields<br>1 Complete legal given (first) name of the s   |                 |                             | Close      |

# 6.5 Accessing the Multi-Tenant GUID Server

Researchers participating in the Multi-Tenant GUID server who want access to another Entity's GUIDs, need to initiate a request through the Entity's Accounts Module. Please contact a member of your designated Operations team for additional details.

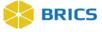

# 6.6 APPENDIX 6A - COUNTRY CODES

| Country                        | Country Code |
|--------------------------------|--------------|
| UNITED STATES                  | US           |
| AFGHANISTAN                    | AF           |
| ÅLAND ISLANDS                  | AX           |
| ALBANIA                        | AL           |
| ALGERIA                        | DZ           |
| AMERICAN SAMOA                 | AS           |
| ANDORRA                        | AD           |
| ANGOLA                         | AO           |
| ANGUILLA                       | AI           |
| ANTARCTICA                     | AQ           |
| ANTIGUA AND BARBUDA            | AG           |
| ARGENTINA                      | AR           |
| ARMENIA                        | AM           |
| ARUBA                          | AW           |
| AUSTRALIA                      | AU           |
| AUSTRIA                        | AT           |
| AZERBAIJAN                     | AZ           |
| BAHAMAS                        | BS           |
| BAHRAIN                        | BH           |
| BANGLADESH                     | BD           |
| BARBADOS                       | BB           |
| BELARUS                        | BY           |
| BELGIUM                        | BE           |
| BELIZE                         | BZ           |
| BENIN                          | BJ           |
| BERMUDA                        | BM           |
| BHUTAN                         | ВТ           |
| BOLIVIA                        | во           |
| BONAIRE, SINT EUSTATIUS, SABA  | BQ           |
| BOSNIA AND HERZEGOVINA         | ВА           |
| BOTSWANA                       | BW           |
| BOUVET ISLAND                  | BV           |
| BRAZIL                         | BR           |
| BRITISH INDIAN OCEAN TERRITORY | 10           |
| BRUNEI DARUSSALAM              | BN           |
| BULGARIA                       | BG           |

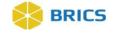

| Country                               | Country Code |
|---------------------------------------|--------------|
| BURKINA FASO                          | BF           |
| BURUNDI                               | BI           |
| CAMBODIA                              | КН           |
| CAMEROON                              | СМ           |
| CANADA                                | СА           |
| CAPE VERDE                            | CV           |
| CAYMAN ISLANDS                        | КҮ           |
| CENTRAL AFRICAN REPUBLIC              | CF           |
| CHAD                                  | TD           |
| CHILE                                 | CL           |
| CHINA                                 | CN           |
| CHRISTMAS ISLAND                      | СХ           |
| COCOS (KEELING) ISLANDS               | CC           |
| COLOMBIA                              | СО           |
| COMOROS                               | КМ           |
| CONGO                                 | CG           |
| CONGO, THE DEMOCRATIC REPUBLIC OF THE | CD           |
| COOK ISLANDS                          | СК           |
| COSTA RICA                            | CR           |
| CÔTE D'IVOIRE                         | CI           |
| CROATIA                               | HR           |
| CUBA                                  | CU           |
| CYPRUS                                | CY           |
| CZECH REPUBLIC                        | CZ           |
| DENMARK                               | DK           |
| DJIBOUTI                              | DJ           |
| DOMINICA                              | DM           |
| DOMINICAN REPUBLIC                    | DO           |
| ECUADOR                               | EC           |
| EGYPT                                 | EG           |
| EL SALVADOR                           | SV           |
| EQUATORIAL GUINEA                     | GQ           |
| ERITREA                               | ER           |
| ESTONIA                               | EE           |
| ETHIOPIA                              | ET           |
| FALKLAND ISLANDS (MALVINAS)           | FK           |
| FAROE ISLANDS                         | FO           |
| FIJI                                  | FJ           |

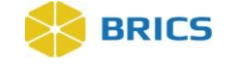

| Country                           | Country Code |
|-----------------------------------|--------------|
| FINLAND                           | FI           |
| FRANCE                            | FR           |
| FRENCH GUIANA                     | GF           |
| FRENCH POLYNESIA                  | PF           |
| FRENCH SOUTHERN TERRITORIES       | TF           |
| GABON                             | GA           |
| GAMBIA                            | GM           |
| GEORGIA                           | GE           |
| GERMANY                           | DE           |
| GHANA                             | GH           |
| GIBRALTAR                         | GI           |
| GREECE                            | GR           |
| GREENLAND                         | GL           |
| GRENADA                           | GD           |
| GUADELOUPE                        | GP           |
| GUAM                              | GU           |
| GUATEMALA                         | GT           |
| GUERNSEY                          | GG           |
| GUINEA                            | GN           |
| GUINEA-BISSAU                     | GW           |
| GUYANA                            | GY           |
| HAITI                             | HT           |
| HEARD ISLAND AND MCDONALD ISLANDS | НМ           |
| HOLY SEE (VATICAN CITY STATE)     | VA           |
| HONDURAS                          | HN           |
| HONG KONG                         | нк           |
| HUNGARY                           | HU           |
| ICELAND                           | IS           |
| INDIA                             | IN           |
| INDONESIA                         | ID           |
| IRAN, ISLAMIC REPUBLIC OF         | IR           |
| IRAQ                              | IQ           |
| IRELAND                           | IE           |
| ISLE OF MAN                       | IM           |
| ISRAEL                            | IL           |
| ITALY                             | IT           |
| JAMAICA                           | JM           |

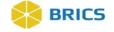

| Country                                    | Country Code |
|--------------------------------------------|--------------|
| JAPAN                                      | JP           |
| JERSEY                                     | JE           |
| JORDAN                                     | OL           |
| KAZAKHSTAN                                 | KZ           |
| KENYA                                      | KE           |
| KIRIBATI                                   | КІ           |
| KOREA, DEMOCRATIC PEOPLE'S REPUBLIC OF     | КР           |
| KOREA, REPUBLIC OF                         | KR           |
| KOSOVO                                     | ХК           |
| KUWAIT                                     | KW           |
| KYRGYZSTAN                                 | KG           |
| LAO PEOPLE'S DEMOCRATIC REPUBLIC           | LA           |
| LATVIA                                     | LV           |
| LEBANON                                    | LB           |
| LESOTHO                                    | LS           |
| LIBERIA                                    | LR           |
| LIBYAN ARAB JAMAHIRIYA                     | LY           |
| LIECHTENSTEIN                              | LI           |
| LITHUANIA                                  | LT           |
| LUXEMBOURG                                 | LU           |
| MACAO                                      | MO           |
| MACEDONIA, THE FORMER YUGOSLAV REPUBLIC OF | МК           |
| MADAGASCAR                                 | MG           |
| MALAWI                                     | MW           |
| MALAYSIA                                   | MY           |
| MALDIVES                                   | MV           |
| MALI                                       | ML           |
| MALTA                                      | MT           |
| MARSHALL ISLANDS                           | MH           |
| MARTINIQUE                                 | MQ           |
| MAURITANIA                                 | MR           |
| MAURITIUS                                  | MU           |
| MAYOTTE                                    | YT           |
| MEXICO                                     | MX           |
| MICRONESIA, FEDERATED STATES OF            | FM           |
| MOLDOVA, REPUBLIC OF                       | MD           |
| MONACO                                     | MC           |
| MONGOLIA                                   | MN           |

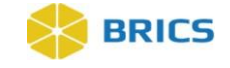

| Country                         | Country Code |
|---------------------------------|--------------|
| MONTENEGRO                      | ME           |
| MONTSERRAT                      | MS           |
| MOROCCO                         | MA           |
| MOZAMBIQUE                      | MZ           |
| MYANMAR                         | MM           |
| NAMIBIA                         | NA           |
| NAURU                           | NR           |
| NEPAL                           | NP           |
| NETHERLANDS                     | NL           |
| NETHERLANDS ANTILLES            | AN           |
| NEW CALEDONIA                   | NC           |
| NEW ZEALAND                     | NZ           |
| NICARAGUA                       | NI           |
| NIGER                           | NE           |
| NIGERIA                         | NG           |
| NIUE                            | NU           |
| NORFOLK ISLAND                  | NF           |
| NORTHERN MARIANA ISLANDS        | MP           |
| NORWAY                          | NO           |
| OMAN                            | OM           |
| PAKISTAN                        | РК           |
| PALAU                           | PW           |
| PALESTINIAN TERRITORY, OCCUPIED | PS           |
| PANAMA                          | PA           |
| PAPUA NEW GUINEA                | PG           |
| PARAGUAY                        | PY           |
| PERU                            | PE           |
| PHILIPPINES                     | PH           |
| PITCAIRN                        | PN           |
| POLAND                          | PL           |
| PORTUGAL                        | PT           |
| PUERTO RICO                     | PR           |
| RÉUNION                         | RE           |
| ROMANIA                         | RO           |
| RUSSIAN FEDERATION              | RU           |
| RWANDA                          | RW           |
| SAINT BARTHÉLEMY                | BL           |

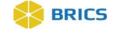

| Country                                      | Country Code |
|----------------------------------------------|--------------|
| SAINT HELENA                                 | SH           |
| SAINT KITTS AND NEVIS                        | KN           |
| SAINT LUCIA                                  | LC           |
| SAINT MARTIN                                 | MF           |
| SAINT PIERRE AND MIQUELON                    | PM           |
| SAINT VINCENT AND THE GRENADINES             | VC           |
| SAMOA                                        | WS           |
| SAN MARINO                                   | SM           |
| SAO TOME AND PRINCIPE                        | ST           |
| SAUDI ARABIA                                 | SA           |
| SENEGAL                                      | SN           |
| SERBIA                                       | RS           |
| SEYCHELLES                                   | SC           |
| SIERRA LEONE                                 | SL           |
| SINGAPORE                                    | SG           |
| SLOVAKIA                                     | SK           |
| SLOVENIA                                     | SI           |
| SOLOMON ISLANDS                              | SB           |
| SOMALIA                                      | SO           |
| SOUTH AFRICA                                 | ZA           |
| SOUTH GEORGIA AND THE SOUTH SANDWICH ISLANDS | GS           |
| SPAIN                                        | ES           |
| SRI LANKA                                    | LK           |
| SUDAN                                        | SD           |
| SURINAME                                     | SR           |
| SVALBARD AND JAN MAYEN                       | SJ           |
| SWAZILAND                                    | SZ           |
| SWEDEN                                       | SE           |
| SWITZERLAND                                  | СН           |
| SYRIAN ARAB REPUBLIC                         | SY           |
| TAIWAN                                       | TW           |
| TAJIKISTAN                                   | LT           |
| TANZANIA, UNITED REPUBLIC OF                 | TZ           |
| THAILAND                                     | TH           |
| TIMOR-LESTE                                  | TL           |
| TOGO                                         | TG           |
| TOKELAU                                      | ТК           |

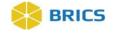

| Country                              | Country Code |
|--------------------------------------|--------------|
| TONGA                                | то           |
| TRINIDAD AND TOBAGO                  | ТТ           |
| TUNISIA                              | TN           |
| TURKEY                               | TR           |
| TURKMENISTAN                         | ТМ           |
| TURKS AND CAICOS ISLANDS             | ТС           |
| TUVALU                               | TV           |
| UGANDA                               | UG           |
| UKRAINE                              | UA           |
| UNITED ARAB EMIRATES                 | AE           |
| UNITED KINGDOM                       | GB           |
| UNITED STATES MINOR OUTLYING ISLANDS | UM           |
| URUGUAY                              | UY           |
| UZBEKISTAN                           | UZ           |
| VANUATU                              | VU           |
| VATICAN CITY STATE                   | VA           |
| VENEZUELA                            | VE           |
| VIET NAM                             | VN           |
| VIRGIN ISLANDS, BRITISH              | VG           |
| VIRGIN ISLANDS, U.S.                 | VI           |
| WALLIS AND FUTUNA                    | WF           |
| WESTERN SAHARA                       | EH           |
| YEMEN                                | YE           |
| ZAIRE                                | CD           |
| ZAMBIA                               | ZM           |
| ZIMBABWE                             | ZW           |
| VANUATU                              | VU           |
| VATICAN CITY STATE                   | VA           |
| VENEZUELA                            | VE           |
| VIET NAM                             | VN           |
| VIRGIN ISLANDS, BRITISH              | VG           |
| VIRGIN ISLANDS, U.S.                 | VI           |
| WALLIS AND FUTUNA                    | WF           |
| WESTERN SAHARA                       | EH           |
| YEMEN                                | YE           |
| ZAIRE                                | CD           |
| ZAMBIA                               | ZM           |
| ZIMBABWE                             | ZW           |

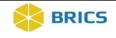

THIS PAGE HAS BEEN LEFT INTENTIONALLY BLANK